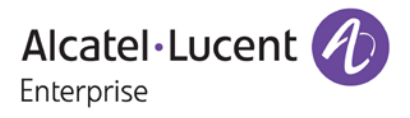

# **Release Notes**

# OmniSwitch 6250/6450

RELEASE 6.6.5.R02

This release notes accompany release 6.6.5.R02 software for the OmniSwitch 6250/6450 Metro, Enterprise, and Small Cell models. The document provides important information on individual software and hardware features. Since much of the information in the release notes is not included in the hardware and software user manuals, it is important that you read all sections of this document before installing new hardware or loading new software.

# **Table of Contents**

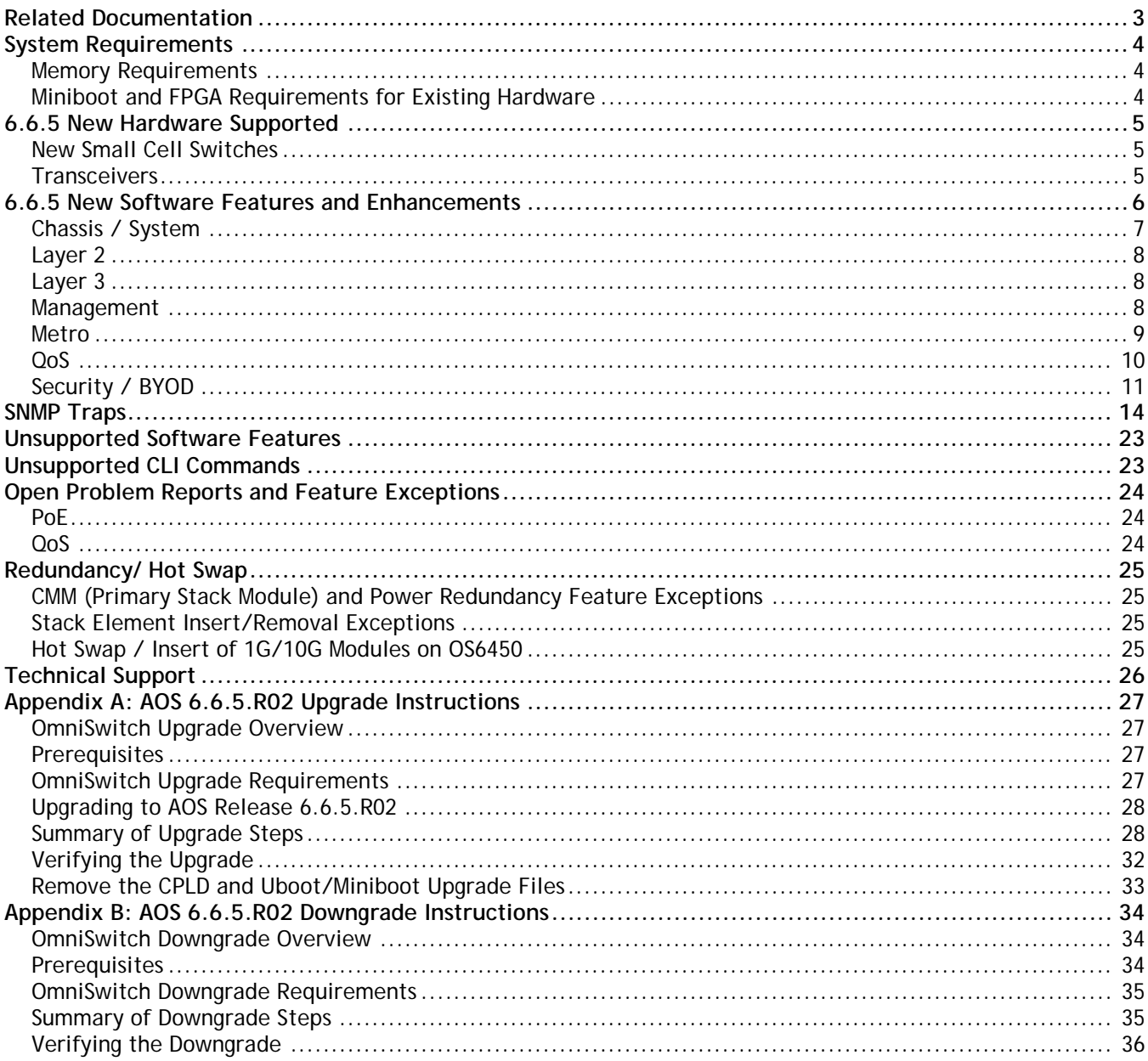

# <span id="page-2-0"></span>**Related Documentation**

The release notes should be used in conjunction with the associated manuals as listed below. User manuals can be downloaded at:

<http://enterprise.alcatel-lucent.com/?dept=UserGuides&page=Portal>

#### **OmniSwitch 6250 Getting Started Guide**

Describes the hardware and software procedures for getting an OmniSwitch 6250 Series switch up and running.

#### **OmniSwitch 6250 Hardware Users Guide**

Complete technical specifications and procedures for all OmniSwitch 6250 Series chassis, power supplies, and fans.

#### **OmniSwitch 6450 Getting Started Guide**

Describes the hardware and software procedures for getting an OmniSwitch 6450 Series switch up and running.

#### **OmniSwitch 6450 Hardware Users Guide**

Complete technical specifications and procedures for all OmniSwitch 6450 Series chassis, power supplies, and fans.

#### **OmniSwitch 6250/6450 CLI Reference Guide**

Complete reference to all CLI commands supported on the OmniSwitch. Includes syntax definitions, default values, examples, usage guidelines, and CLI-to-MIB variable mappings.

#### **OmniSwitch 6250/6450 Network Configuration Guide**

Includes network configuration procedures and descriptive information on all the major software features and protocols included in the base software package. Chapters cover Layer 2 information (Ethernet and VLAN configuration), Layer 3 information (routing protocols), security options (Authenticated Switch Access (ASA)), Quality of Service (QoS), link aggregation.

#### **OmniSwitch 6250/6450 Switch Management Guide**

Includes procedures for readying an individual switch for integration into a network. Topics include the software directory architecture, software rollback protections, authenticated switch access, managing switch files, system configuration, using SNMP, and using web management software (WebView).

#### **OmniSwitch 6250/6450 Transceivers Guide**

Includes transceiver specifications and product compatibility information.

#### **Technical Tips, Field Notices, Upgrade Instructions**

Contracted customers can visit our customer service website at: service.esd.alcatel-lucent.com.

# <span id="page-3-0"></span>**System Requirements**

# <span id="page-3-1"></span>**Memory Requirements**

The following are the requirements for the OmniSwitch 6250/6450 Series Release 6.6.5.R02:

- OmniSwitch 6250/6450 Series Release 6.6.5.R02 requires 256 MB of SDRAM and 128MB of flash memory. This is the standard configuration shipped.
- Configuration files and the compressed software images—including web management software (WebView) images—are stored in the flash memory. Use the **show hardware info** command to determine your SDRAM and flash memory.

# <span id="page-3-2"></span>**Miniboot and FPGA Requirements for Existing Hardware**

The software versions listed below are the minimum required version for existing OS6250 and OS6450 models, except where otherwise noted. Switches running the minimum versions, as listed below; do not require any miniboot or FPGA upgrade.

Switches not running the minimum version required should be upgraded to the latest Uboot/Miniboot or FPGA that is available with the 6.6.5.R02 AOS software available from Service & Support.

#### **OmniSwitch 6250 (All Models)**

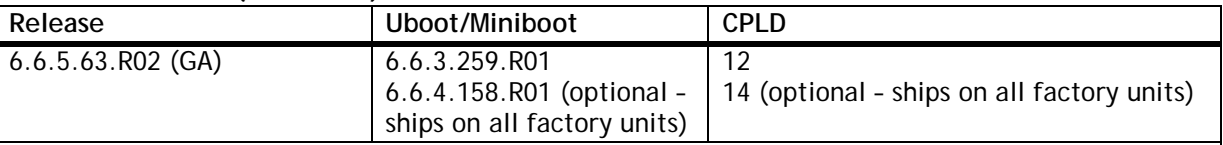

**Note**: The optional uboot/miniboot and CPLD upgrade fixes a known push button and LED issue and applies to existing OS6250 units, these versions will ship on all units from the factory. Refer to the Upgrade Instructions for additional information.

#### **OmniSwitch 6450-10(L)/P10(L)**

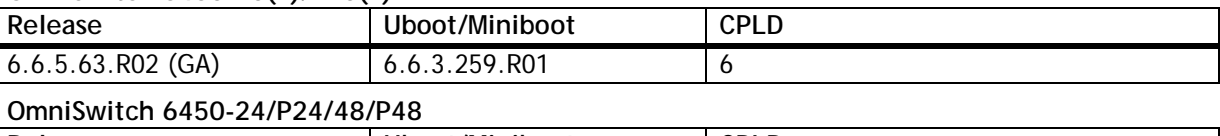

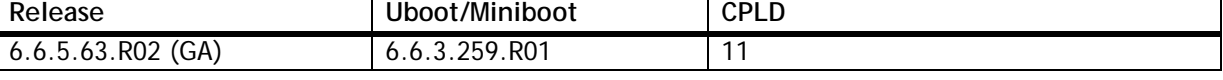

#### **OmniSwitch 6450-U24**

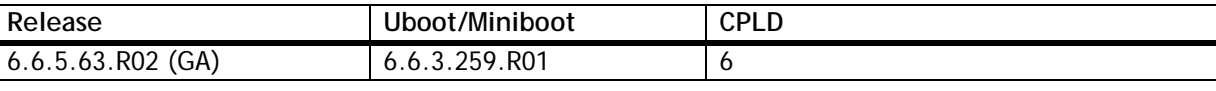

### **OmniSwitch 6450-24L/P24L/48L/P48L**

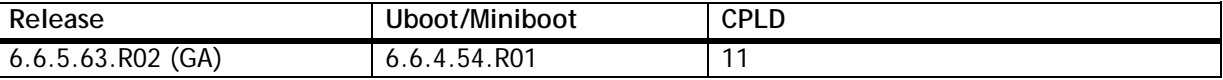

# **OmniSwitch 6450-P10S/U24S**

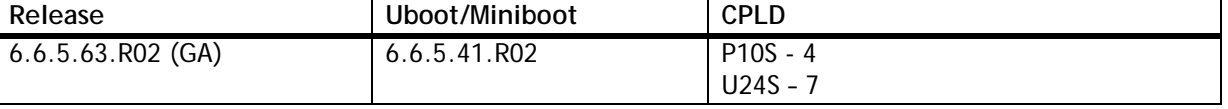

**Note:** Refer to the [Upgrade Instructions](#page-26-4) section for upgrade instructions and additional information on Uboot/Miniboot and CPLD requirements.

# <span id="page-4-0"></span>**6.6.5 New Hardware Supported**

# <span id="page-4-1"></span>**New Small Cell Switches**

Service Providers are deploying Small Cell solutions to improve coverage and capacity beyond the macro cell towers. Small cells are being developed to be multi-standard compliant (WiFi, 3G and 4G). These new small cell OmniSwitches support the two critical requirements for Small Cells that is higher PoE capability and support of Precision Time Protocol (PTP) for 4G deployments.

#### **OS6450-P10S**

The OmniSwitch 6450-P10S is a Gigabit, Power Over Ethernet, non-stackable LAN switch with support for the following:

- 8 RJ-45 10/100/1000 BaseT PoE ports (all ports support 802.3at)
- Ports 1-4 capable of 75 watts of PoE (4 pair) Compliant with the PoE portion of the Power over HD Base-T (PoH) standard.
- Ports 5-8 capable of 30 watts of PoE (802.3at)
- 2 fixed SFP+ ports used for uplinks
- Internal AC power supply supporting a 280W PoE power budget
- Supports IEEE 1588 v2 Precision Time Protocol (PTP) End-to-End Transparent Clocking
- Supports all the same software features as the OS6450-P10.

#### **OmniSwitch 6450-U24S**

The OmniSwitch 6450-U24S is a 10-Gigabit, Gigabit and Fast Ethernet stackable LAN switch with support for the following:

- 22 SFP ports
- 2 SFP/RJ-45 combo ports
- 2 fixed SFP+ ports
- 1 expansion slot for optional stacking or uplink modules
- Internal AC power supply
- Optional slide-in 90W AC or DC power supply
- Supports RFC 1588 v2 Precision Time Protocol (PTP) End-to-End Transparent Clocking
- Supports all the same software features as the OS6450-U24.

**Note**: The SFP+ ports support 1G speed by default and can be upgraded to support 10G with the OS6450-SW-PERF Performance License. This license is not required for the optional OS6450-XNI-U2 plug-in module.

**Note**: The OmniSwitch 6450-U24S does not support stacking when PTP is enabled.

### <span id="page-4-2"></span>**Transceivers**

**SFP-GIG-T**  This transceiver now supports "triple speed" (10/100/1000Mbps) on the OS6450-U24.

# <span id="page-5-0"></span>**6.6.5 New Software Features and Enhancements**

The following software features are new with the 6.6.5.R02 release, subject to the feature exceptions and problem reports described later in these release notes:

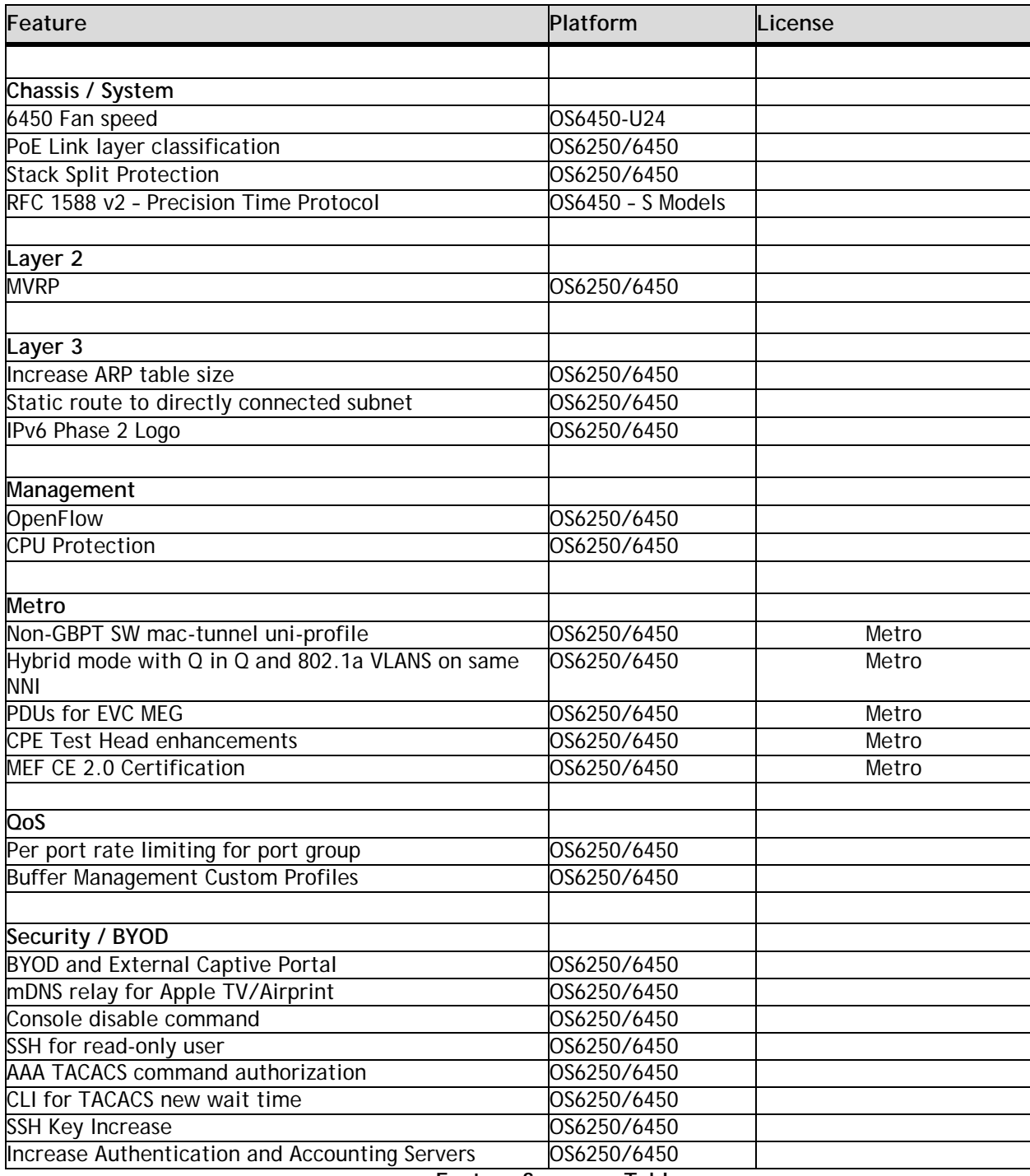

**Feature Summary Table**

# <span id="page-6-0"></span>**Chassis / System**

#### **6450 Fan Speed**

Prior to AOS 6.6.5 the operation of the OmniSwitch 6450-U24 fans was they are off when the switch boots up and are only turned on if the temperature reaches the highest operating threshold. Once on, they run at 100% of the duty cycle until the temperature reaches the low threshold temperature, at which point the fans are turned off.

The new operation of the OmniSwitch 6450-U24 fans introduced in AOS 6.6.5 is they are on when the switch boots up and run at 25% of the duty cycle. If the temperature reaches the highest operating threshold they run at 100% of the duty cycle until the temperature reaches the low threshold temperature, at which point the fans return to 25% of the duty cycle.

#### **PoE Link layer classification**

With power-via-mdi configured the power for the powered device is negotiated using the optional power via MDI TLV in the LLDPDU. The powered device can request additional power using the power via MDI TLV. The switch will check the current PoE budget and if power is available the switch will provide the requested power to the powered device. If power is unavailable, the switch will respond with the existing maximum power information.

- Power negotiation is supported for Class 4 powered devices.
- The maximum power a powered device can request cannot exceed the maximum power allowed for the PoE class in which the powered device is detected.
- If the port is manually configured with a maximum power value, the powered device cannot receive more power than the maximum configured value.

#### **Stack Split Protection**

In the case of a stack with mac-retention enabled, splitting into disjoint sub-stacks due to the failure of one or more stacking links / stack elements, both of the resulting stacks could end up having the same system MAC and IP addresses. Since there is no communication between these individual stacks due to the stacking link failure they end up communicating with the rest of the network devices using the same MAC and IP addresses. This stack split scenario is disruptive to the network as the conflicting MAC and IP addresses can lead to layer 2 loops and layer 3 traffic disruption.

Stack Split Protection provides the following benefits:

- Avoid network disruptions by preventing duplicate MAC and IP addresses on the network.
- The sub-stack that forms out of the stack split is able to detect that a stack split has occurred by use of a helper switch.
- Once the stack split condition has been determined, the protected sub-stack will put its front-panel ports into an operationally down state preventing traffic forwarding and avoiding loops and possible traffic disruption.
- A trap can be sent by the active-stack indicating the stack split state. The trap indicates that the stack split has occured and which elements are in the operationally down sub-stack.
- The entire stack will automatically recover when the sub-stacks rejoin the stack. The front panel ports on the protected sub-stack take 60 seconds to become operationally up.
- With the 665R02 release the device on which SSP is enabled can also act as a helper device.

This feature can also be leveraged for detecting a stack split in a remote stacking topology where the stack may consist of elements located in different physical locations such as a remote site, or multiple floors of a building.

**Note**: A redundant stacking cable should be used for best traffic convergence in the event of failure.

#### **RFC 1588 v2 – Precision Time Protocol**

OmniSwitch 6450-P10S and OmniSwitch 6450-U24S models provide support for IEEE 1588 Version 2 end-to-end transparent clocking. IEEE 1588 Precision Time Protocol (PTP) is used to synchronize clocks throughout a network. On a local area network, it achieves clock accuracy in the sub-microsecond range, making it suitable for measurement and control systems.

<span id="page-7-0"></span>**Note**: PTP is not supported in stacking mode.

# **Layer 2**

#### **Multiple VLAN Registration Protocol (MVRP)**

Multiple VLAN Registration Protocol as defined in IEEE 802.1ak is intended as a replacement to GVRP by offering more scalable capabilities for large bridged networks. MVRP's general operation is similar to GVRP in that it controls and signals dynamic VLAN registration entries across the bridged network. MVRP addresses these major areas for improvements over GVRP:

- Improved PDU format to fit all 4094 VLANs in a single PDU.
- Reduced unnecessary flushing from STP topology changes that do not impact the Dynamic VLAN topology

### <span id="page-7-1"></span>**Layer 3**

#### **Increase ARP Table size**

At run time, AOS has increased and also checks that the following objects stay below the system limit

- ARP/NDP. Unknown IP Host flows are discarded in software when the new host system limit is reached (1024 for ARP, 128 for NDP). When in this condition the switch will not generate any ARP requests or NDP solicitation messages.
- When the system is learning hosts or routes above the system limits, a swlog message and a SNMP trap may be generated to indicate to the network administrator that the switch is running above the system limits.

#### **Static routes to directly connected subnet**

Multiple static routes can be added to a subnet of a directly connected network. Use "show ip route" command to view the configured static routes.

#### **IPv6 Phase 2 Logo**

The OmniSwitch 6250/6450 has passed the conformance and interoperability testing required to obtain the IPv6 Forum IPv6 Ready Logo.

### <span id="page-7-2"></span>**Management**

#### **OpenFlow**

OpenFlow is a communications interface defined between the control and forwarding layers that is used in a Software Defined Network (SDN). OpenFlow separates the control plane and the data plane in the switch. Traditionally, switches and routers have made decisions on where packets should travel based on rules local to the device. With OpenFlow, only the data plane exists on the switch itself, and all control decisions are communicated to the switch from a central Controller. If the device receives a packet for which it has no flow information, it sends the packet to the Controller for inspection, and the Controller determines where that packet should be sent based on QoS-type rules configured by the user (drop the packets to create a firewall, pass the packets to a specific port to perform load balancing, prioritize packets, etc).

The OmniSwitch can operate in AOS or OpenFlow mode, including a modified OpenFlow mode known as Hybrid mode. AOS will designate the ports managed/controlled by AOS or by OpenFlow on a per-port basis. By default, ports are managed/controlled by AOS. OpenFlow 1.0 and 1.3.1 are supported. The following are the key components available for OpenFlow support.

**OpenFlow Logical Switch** - An OpenFlow logical switch consists of a portion of the switch's resources that are managed by an OpenFlow Controller (or set of Controllers) via the OpenFlow Agent. Up to 3

logical switches can be configured with each switch supporting up to three controllers. A logical switch has a VLAN, physical ports, and/or link aggregate ports assigned to it. All packets received on these ports are forwarded directly to the OpenFlow agent. Spanning tree and source learning do not operate on OpenFlow assigned ports.

**OpenFlow Normal Mode** - In Normal Mode, the logical switch operates as per the OpenFlow standards.

**OpenFlow Hybrid Mode (API)** - In Hybrid mode, logical switch acts as an interface through which the Controller may insert flows. These flows are treated as QoS policy entries and offer the same functionality. A Hybrid mode logical switch operates on all ports, link aggregates, and VLANs not assigned to other OpenFlow logical switches. Only one logical switch can be active in Hybrid mode.

#### **CPU Protection**

In some network scenarios high CPU utilization can be seen due to a large number of multicast packets being processed by the CPU. IPv4 or IPv6 multicast protocol packets such as HSRP, EGRP or any type of end to end multicast application using the 224.0.0.0/24 or ff02:0::/32 address range that is not expected to be processed by an L2 switch can affect CPU utilization causing issues with the normal handling of other protocols such as LACP or ERP. Typically this is seen in Carrier Ethernet Networks where Ethernet services are provisioned on the OmniSwitch which is deployed for L2 access on the service provider network. But this scenario can also apply to any large L2 access/core type of network.

The processing of IPV6 protocol packets are controlled by the presence of IPv6 interface. If an iPv6 interface exists then the packets are trapped to the CPU else the packets are transparently forwarded. To control the processing of IPv4 protocol packets the following command is introduced. -> ip multicast dynamic-control drop-all status {enable | disable}

### <span id="page-8-0"></span>**Metro**

#### **Non-GBPT SW mac-tunnel uni-profile**

When MAC-tunneling is enabled globally, the GBPT frames of the UNI profile which do not have MAC-tunneling configured are also captured to the CPU and transferred at CPU rate at the NNI.

In order to avoid the GBPT packets from being rate limited to CPU at the NNI, MAC-Tunneling can be enabled on per SVLAN for a UNI profile. This allows the GBPT packets to be tunneled through hardware at wire rate and the MAC –tunneled packets are trapped to CPU on a per SVLAN basis. To enable MAC-tunneling on per SVLAN basis, MAC-tunneling has to be disabled globally.

#### **Hybrid mode with Q in Q and 802.1a VLANS on same NNI**

Standard VLAN support on NNI ports' allows any standard (non-service) VLAN to be associated to NNI ports of type untagged or 802.1q tagged. However, VLAN 1 cannot be associated as untagged member to a NNI port. 802.1q services, QinQ service and untagged services can be configured using the same uplink NNI port. This allows using an untagged management VLAN to manage the switch through NNI ports.

All features/properties supported with the standard VLANs (standard VLAN being configured on fixed ports) are now supported on standard VLANs, configured on NNI interface. Some of these are mobile-tag enable/disable, mac or mac-range rule, IP-rules and so on.

#### **PDUs for EVC MEG**

Configuring EVC MEGs (MEPs) on per customer VLAN (CVLAN) in a SVLAN allows supporting connectivity and faulting management. The EVC MEG/MEP can be configured on the UNI-N of the provider bridge. The EVC MEG shall assist the service provider to instantiate a MEP instance for each customer VLAN on the UNI-N port itself to perform OAM action for individual CVLAN traffic bound to the EVC.

#### **CPE Test Head enhancements**

The OmniSwitch supports the following enhancements:

#### **Bi-directional test functionality Support**

In bidirectional test, the test traffic is bidirectional. The traffic analysis is performed by the generator switch. The test traffic is reflected back to the generator switch using the hardware loopback function on the analyzer switch.

#### **L2 SAA Test Support**

The CPE test can be used to measure the Round Trip Time (RTT) and Jitter. The L2 SAA test will run along with the data traffic test. The test results are captured at the generator switch.

#### **Remote Sys Mac Support**

The CPE test allows configuring a remote device to receive the test OAM messages on the generator side. The generator device can gather the test OAM messages from the remote device and store it in the local data base.

#### **Saving the Test Results on the /flash**

The test results can be stored on the /flash directory of the switch. The test information is appended at the end of the default text file. Two files are used to maintain the test statistics on the /flash directory active file (testoamActiveStats.txt) and inactive file (testoamInactiveStats.txt).

The current test statistics will be stored in the active file. When there is no space in the active file to store the test statistics, the active file is made inactive and the inactive file is made active and the stats are written by overwriting the old data.

#### **MEF CE 2.0 Certification**

The OmniSwitch 6450 and OmniSwitch 6250 are now CE 2.0 certified across two service definition, E-Line and E-LAN. CE 2.0 certification ensures service compliance to specifications and interworking between vendors by testing product compliance across these two MEF service types. The CE 2.0 product certification designation applies to the tested configuration and, through compliance, to currently supported hardware and software in general.

### <span id="page-9-0"></span>**QoS**

**Per port rate limiting for port group** 

The OmniSwitch supports the following enhancements:

- Port Group and Per Port Rate Limiting Per port rate limiting allows configuring a policy rule that specifies a rate limiter for the group of ports or individual port. This can be achieved by configuring specific mode for the port group. The following two modes are supported:
	- Non-split: This mode applies the rate limiting rule to a group of ports specified in the rule. This is the default behavior for the source port group.
	- Split: This mode applies the rate limiting rule to an individual port specified in the group of ports in the rule.
	- Rate limiting is not supported for destination port group, and an error is displayed at the time of rule creation for the destination port group condition.
- Port Groups and Maximum Bandwidth

Maximum bandwidth policies are applied to source (ingress) ports and flows. This applies to flows that involve more than one port (port group). Based on the rate limit mode set on the port group, the maximum bandwidth is applied to ports individually or together.

#### **Buffer Management Custom Profiles**

The ability to modify the number of buffers in the shared pool is now enhanced. The switch now supports a shared pool of buffers and descriptors that allows a queue to use a shared resource, when its guaranteed resource is exceeded. This enhancement gives a limited buffering capability to support bursts of traffic without discarding traffic by associating different port profile (includes resources like Buffers & Descriptors). Please contact Service & Support for additional information on activating the buffer management feature.

# <span id="page-10-0"></span>**Security / BYOD**

#### **BYOD and External Captive Portal**

The Alcatel-Lucent OmniSwitch implementation of BYOD leverages the Aruba ClearPass Policy Manager (CPPM) and Access Guardian features on the OmniSwitch. It allows guest acces or onboarding of both wired or wireless devices such as employee, guest, employee owned or silent devices through an OmniSwitch edge device with ClearPass as a RADIUS server or RADIUS proxy. This feature supports the following functionalities:

- Unified access policy management solution for Wireline and Wireless networks using CPPM
- Integration with Access Guardian UNPs and 802.1x authentication
- Restricts access to the network and validation for end user devices including employees with IT supplied devices, IP phones, employee's personal devices, guest devices, access points, cameras, and silent devices such as printers.
- CPPM can act as a RADIUS server for new deployments or RADIUS proxy for existing networks. Selfservice/self-registration by Employees when they connect to the Enterprise network using their personal device through CPPM.
- Captive portal hosted on CPPM for this feature.
- Device Profiling and Posture Check. Registration and tracking of devices associated with Employees and approved for usage.
- Redirection and restricted access for non-compliant devices.
- Zero-touch Auto-configuration of employee personal devices based on pre-defined role-based Configuration profiles.
- Differentiated access & user experience policies based on Corporate or Employee Personal device, Applications and Role.
- Integration with RADIUS Server and CPPM for Authentication, Authorization and Accounting.
- Automatic provisioning of Applications such as NAC Agent, MDM Client as part of the device enrollment process on Employee Personal Devices.
- Automatic provisioning of Device Certificates that are dynamically requested, issued and installed on the Employee Personal Device with association to Employee corporate Credentials
- Provides notification of BYOD policy violations, usage statistics, time and cost information to the enduser in real-time.
- RADIUS Change of Authorization (CoA)
	- A mechanism to change AAA attributes of a session after authentication
	- New Profile sent as an attribute in the message
	- Disconnect Message to terminate user session and discard all user context
	- Port bounce capability can be configured on the OmniSwitch to ensure a clean re-authentication process for non-supplicant devices.
	- URL redirect and port location information

In addition to BYOD section in OmniSwitch user guides additional configuration examples can be viewed on the Alcatel-Lucent Enterprise Demo channel:

http://www.youtube.com/playlist?list=PLrzAZN530GJ8kfUJCNsjIhJW6cAV5AACb

#### **mDNS relay for Apple TV/Airprint**

mDNS is a zero configuration host name resolution service used to discover services on a LAN. mDNS allows resolving host names to IP addresses within small networks without the need of a conventional DNS server. The mDNS protocol uses IP multicast User Datagram Protocol (UDP) packets and is implemented by Apple Bonjour, Avahi (LGPL), and Linux NSS-MDNS. To resolve a host name, the mDNS client broadcasts a query message asking the host having that name to identify itself. The target machine then multicasts a message that includes its IP address. All machines in that subnet will use that information to update their mDNS caches.

As an example Apple's Bonjour architecture implements the following three fundamental operations to support zero configuration networking service:

• Publication (Advertising a service)

- Discovery (Browsing for available services)
- Resolution (Translating service instance names to address and port numbers for use)

The Aruba AirGroup feature provides optimization that limits the unnecessary flooding of Bonjour traffic to improve Wifi performance and also allow the Bonjour services to extend across VLANs. The OmniSwitch enhancement supports an mDNS relay function by configuring a GRE tunnel interface between the WLAN controller and the OmniSwitch. The OmniSwitch can intercept and relay the mDNS frames from the wired devices advertising a service using Bonjour messages to the WLAN controller thus preventing flooding of the mDNS frames.

Note: mDNS relay is only supported for wireless clients. Wired clients are not supported.

#### **Console disable command**

This feature can be used in security-sensitive networks and deployment by managing the access to the switch configuration shell through the console port. The feature allows the following operations:

- Enable or Disable the access to the switch configuration shell through the console port.
- Stores the access configuration in the configuration file (boot.cfg) so that even after a reboot the access to the switch remains the same through console port.

It is recommended to create a back-up of the configuration file before using this feature. If remote access to the switch is lost (i.e Telnet, SSH, Webview) the console session to the switch can be restored by contacting customer support.

#### **SSH for read-only user**

Prior to this release only users with read-write permissions could access the switch using SSH. This restricted the users with read-only access from using the more secure SSH method of accessing the switch. This enhancement allows users with read-only permissions to access the switch using SSH.

#### **AAA TACACS command authorization**

Prior to this enhancement command authorization with TACACS was done based on the partition-management family that the command belongs to. The OmniSwitch now supports CLI based authorization with a TACACS+ server. Use **aaa tacacs command-authorization** to enable or disable command based authorization. If enabled the authorization of every CLI command executed on the switch is sent for authorization to the TACACS+ server along with-mode of operation (read or read-write). After authorization, the server will send the response message to the TACACS+ client. If this feature is disabled then authorization is based on the partitionmanagement family, that is, partition-management family is sent for authorization.

#### **CLI for TACACS new wait time**

The OmniSwitch supports configuring the wait time of the TACACS+ server during the user's command authorization process. Use **aaa tacacs server-wait-time** command to configure server wait time.

When the CLI command is entered, it is passed on to the aaa task for authorization with a wait time of only 5 seconds. However, if the TACACS server timeout is configured to a higher value and there are multiple servers configured, then the usual response from the TACACS+ server is longer than 5 seconds. The CLI task is timedout and the positive response from the TACACS server for the previous command is used for next authorization transactions. Thus, the unauthorized users were able to perform write operations on switch based on the positive authorization for previous command. Hence, the command **aaa tacacs server-wait-time** and variable **tacacs-new-wait-time** are introduced to set the wait time for aaa response.

#### **SSH Key Size Increase**

The current SSH key size is 512 bit. In this release the SSH key size for certificate generation is increased from 512 bits to 1024 bits for additional security.

Since the certificate is stored persistently in flash, to allow the new key size to take effect the certificate must be regenerated. The certificate file must be deleted and switch rebooted with the new code changes.

#### **Increase Authentication / Accounting Servers**

The number of servers that can be specified for 802.1x, MAC, and AAA authentication and accounting is increased from four to five.

# <span id="page-13-0"></span>**SNMP Traps**

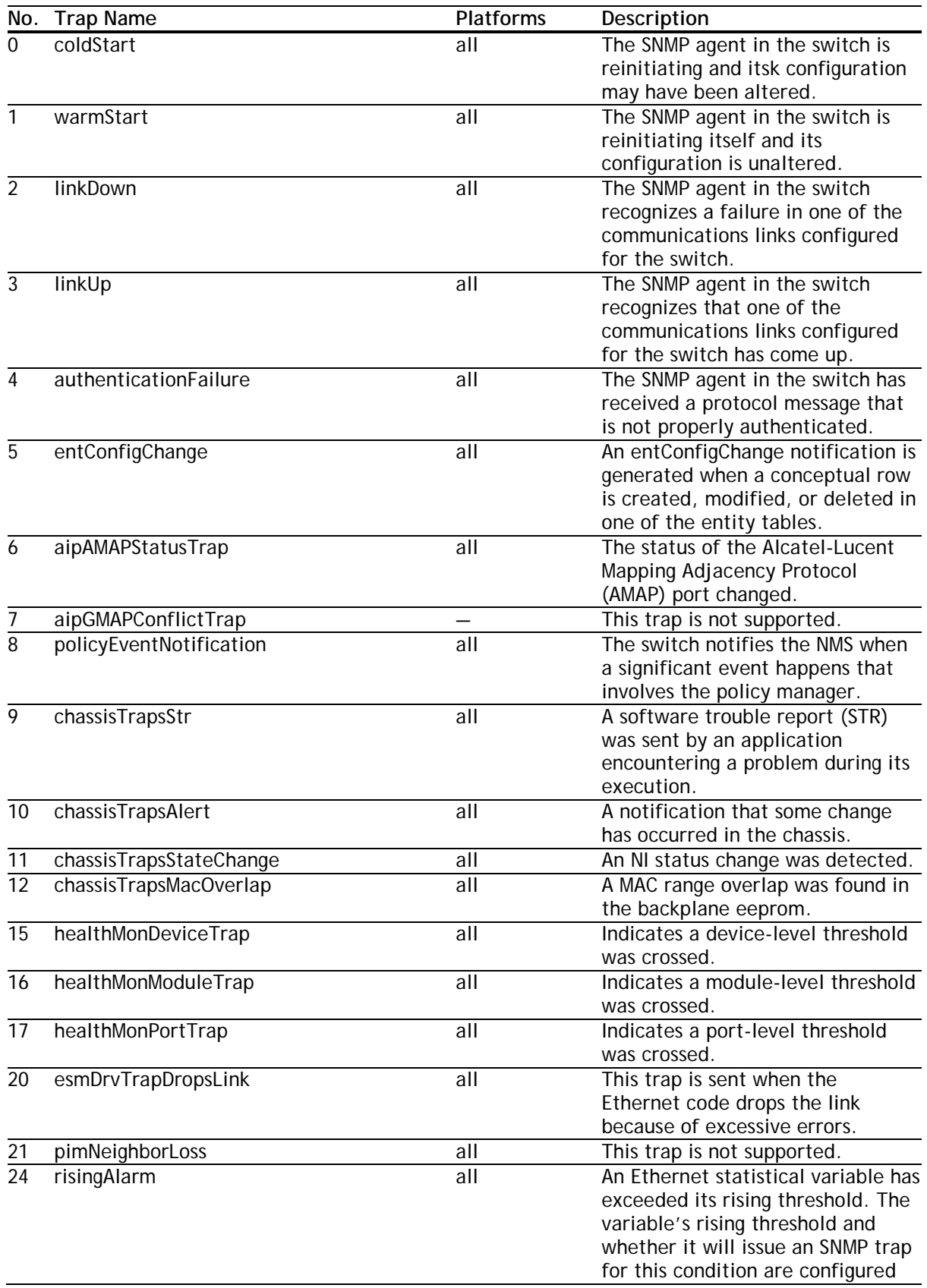

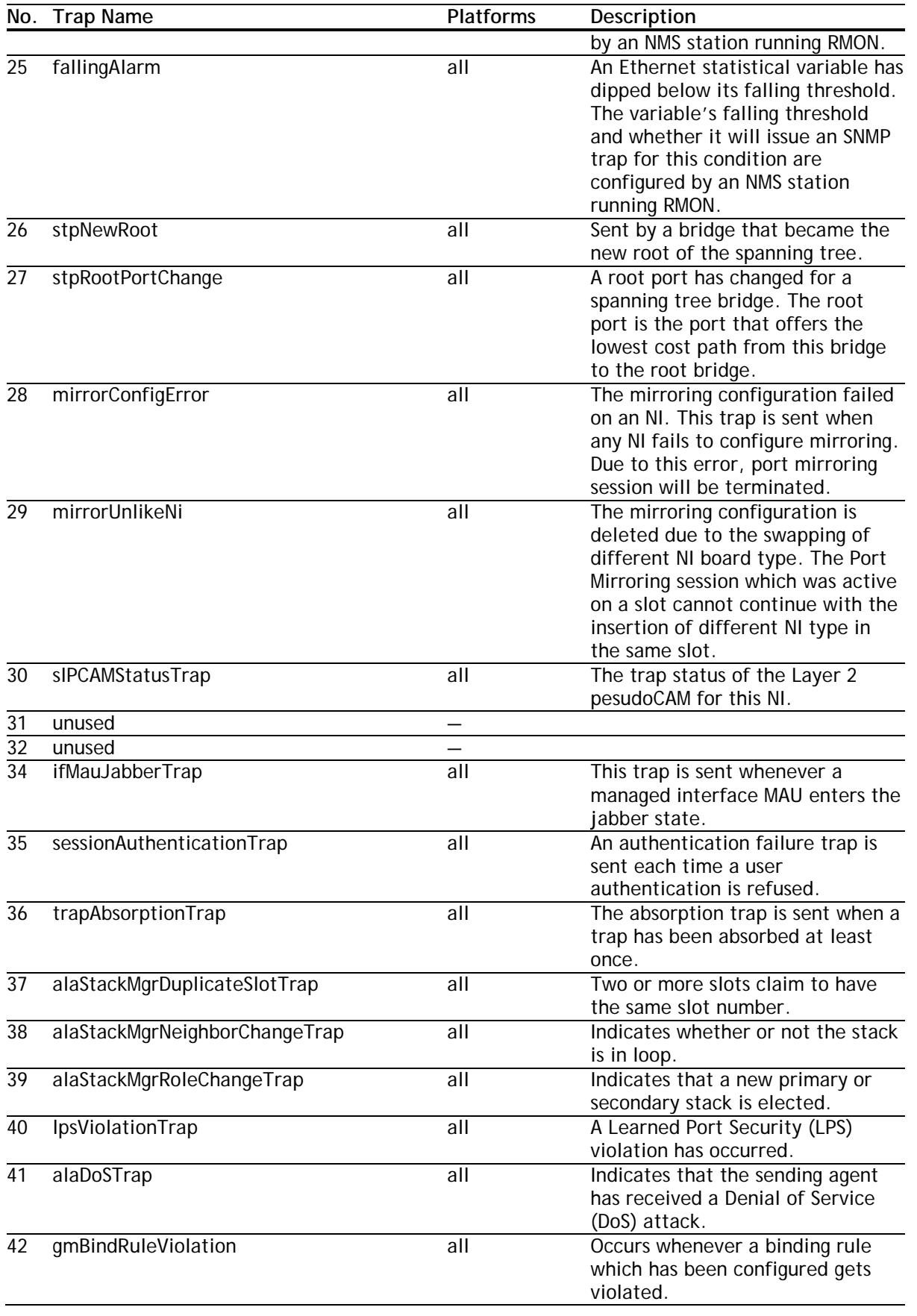

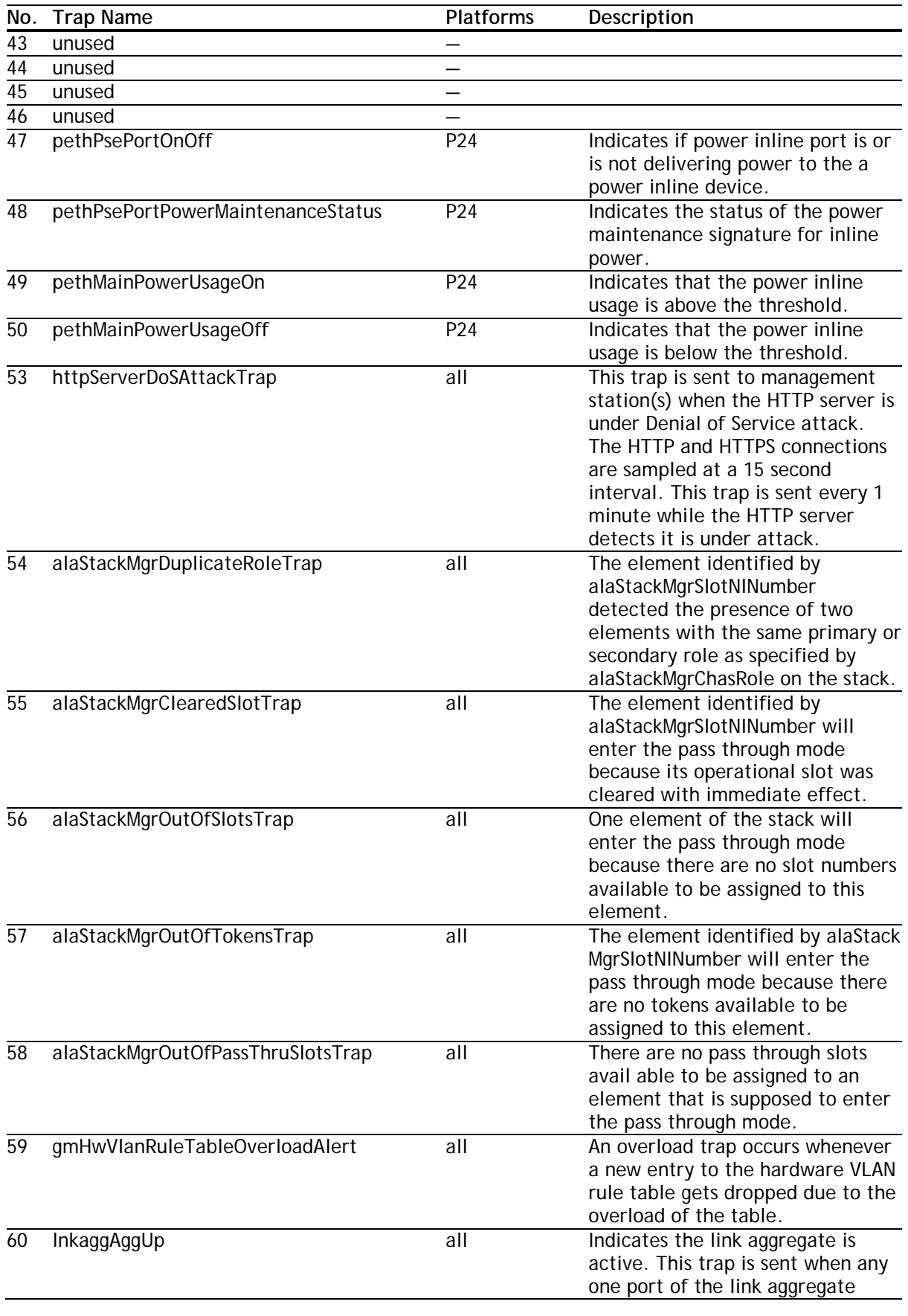

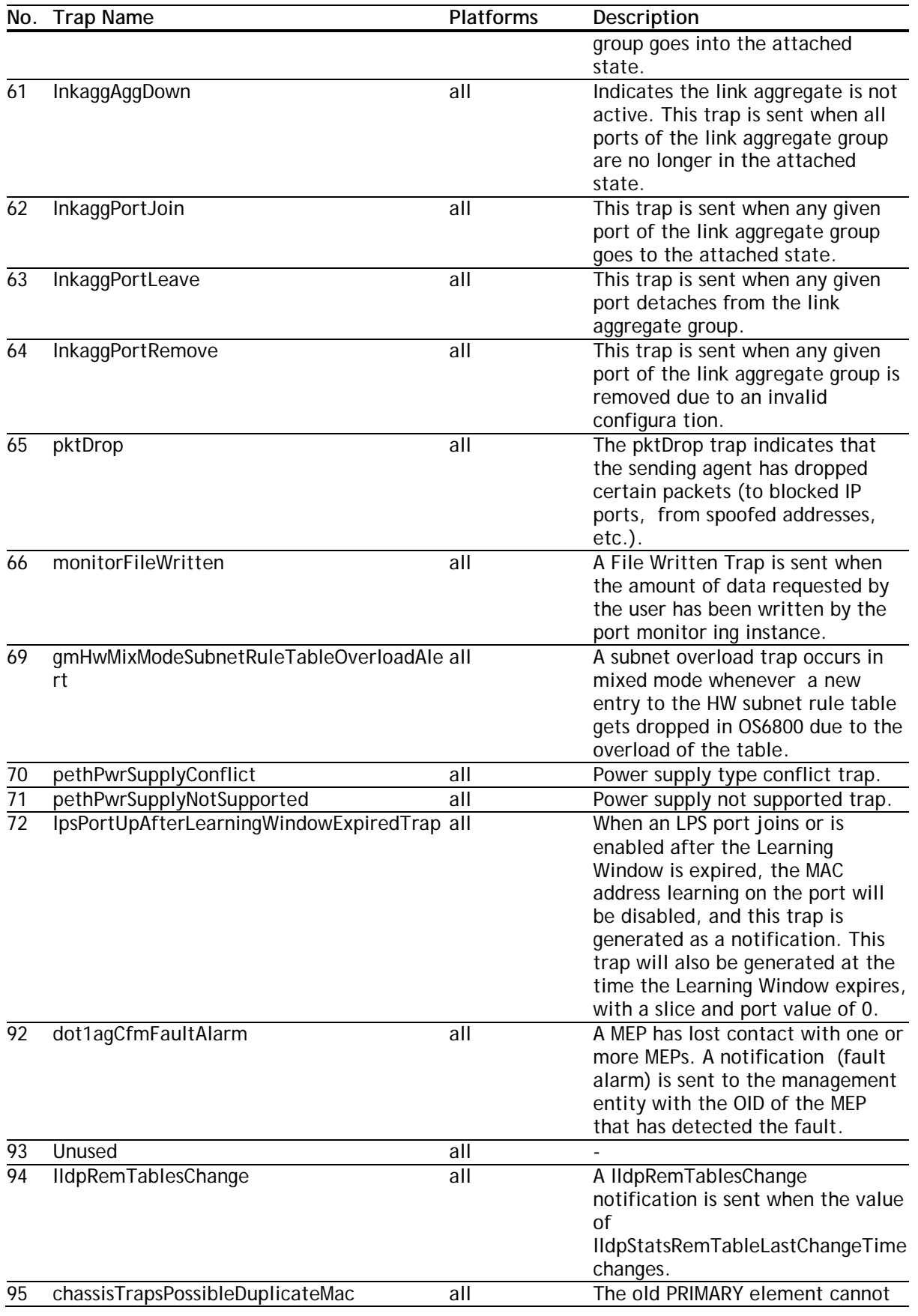

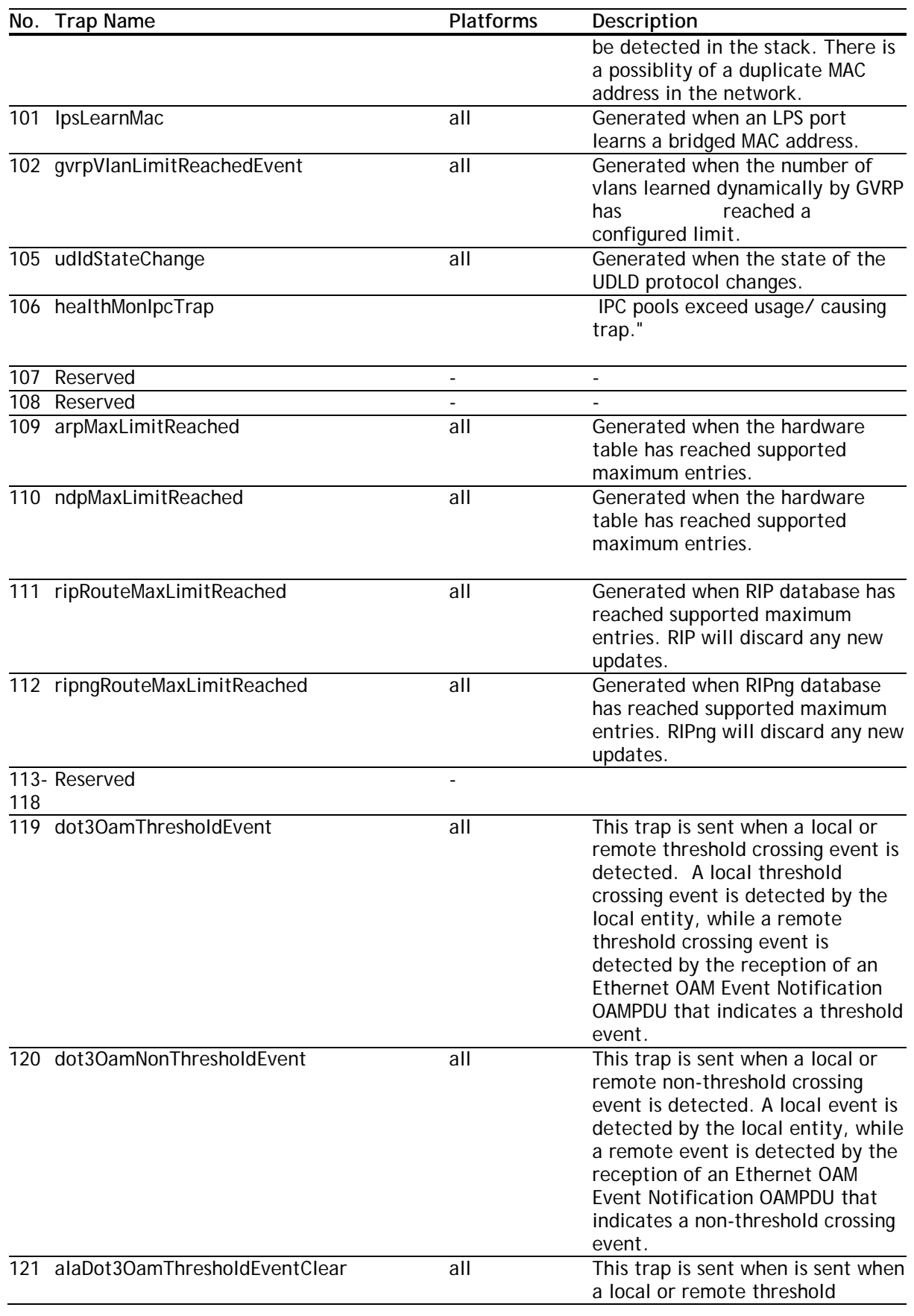

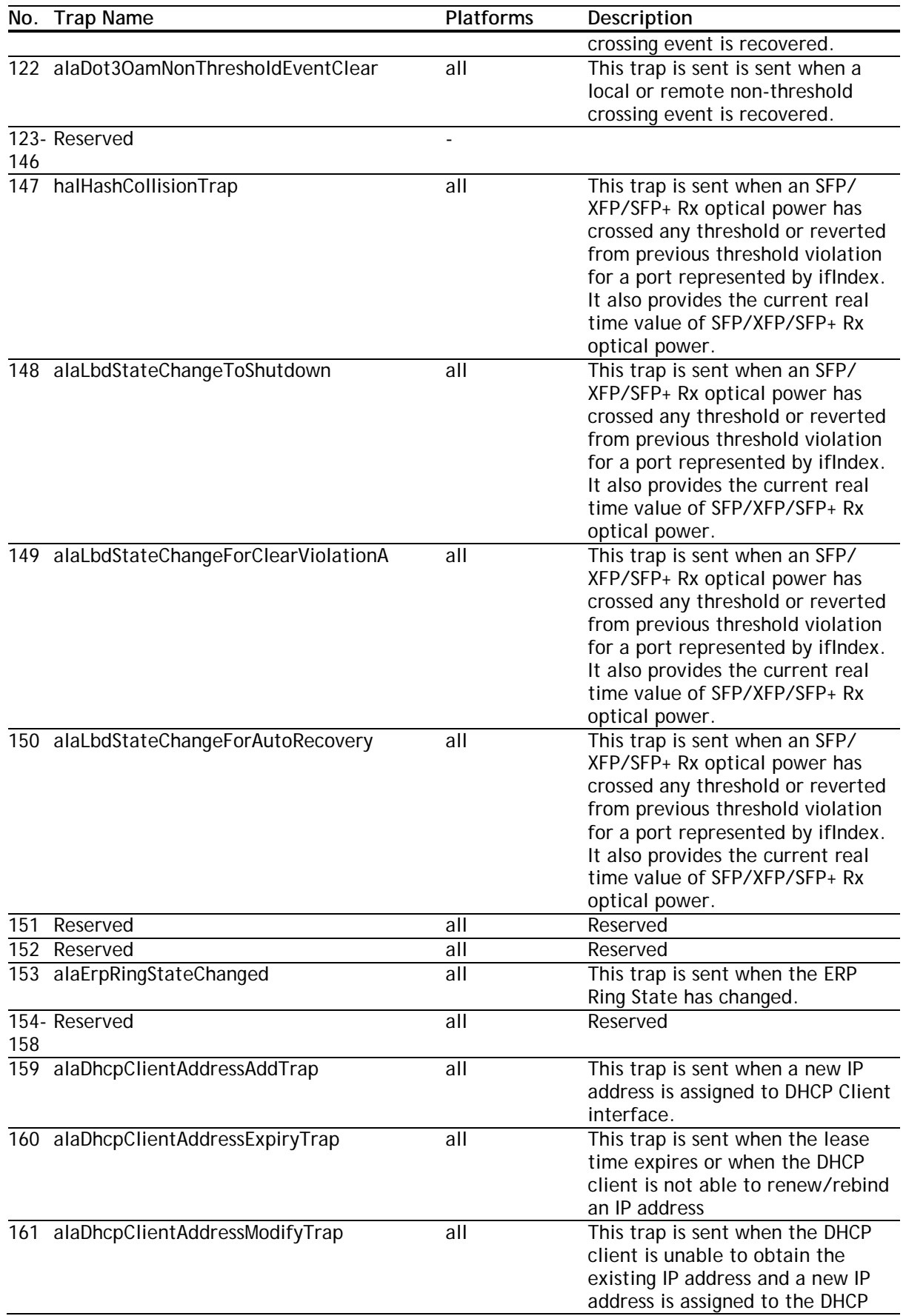

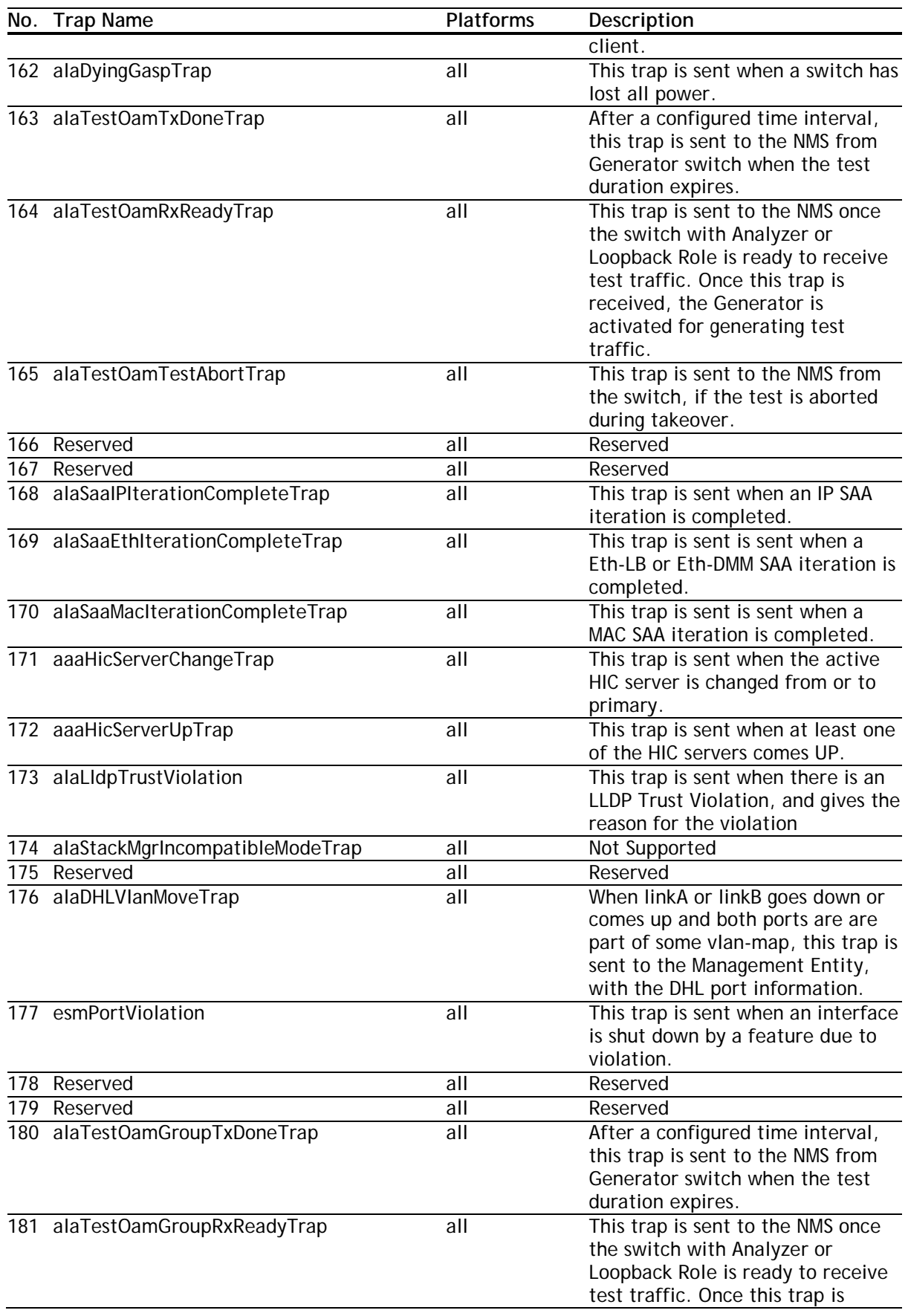

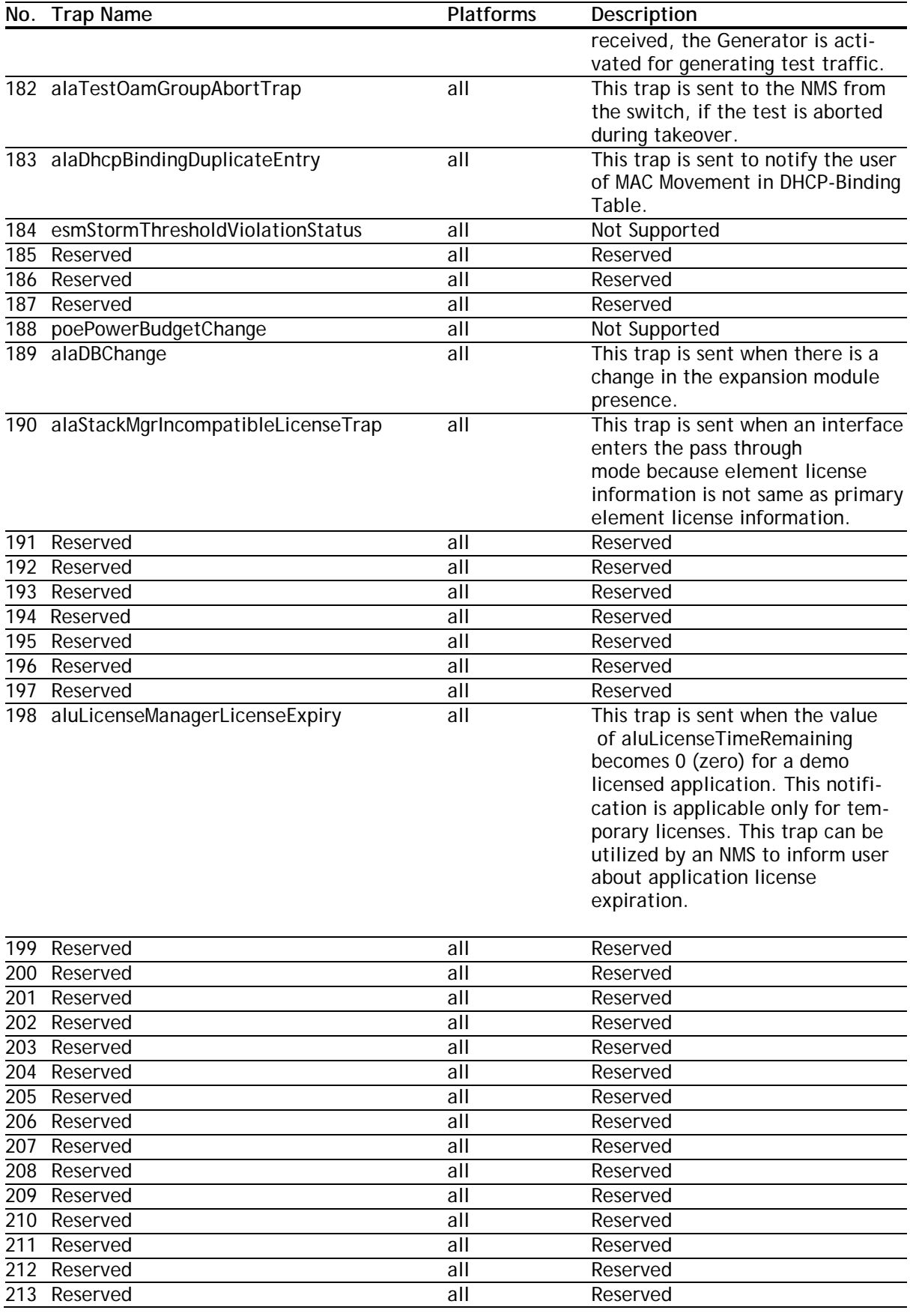

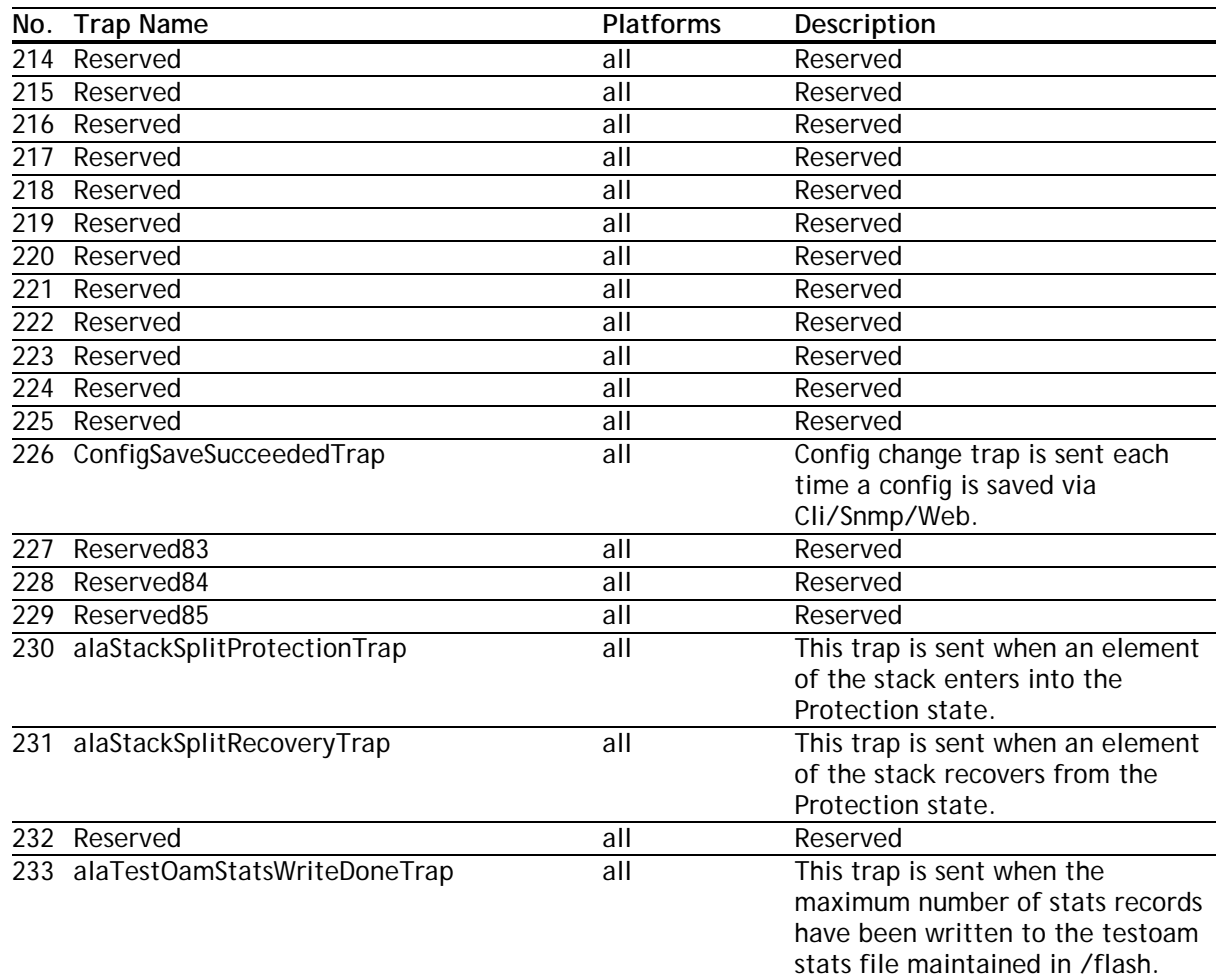

# <span id="page-22-0"></span>**Unsupported Software Features**

CLI commands and Web Management options may be available in the switch software for the following features. These features are not supported:

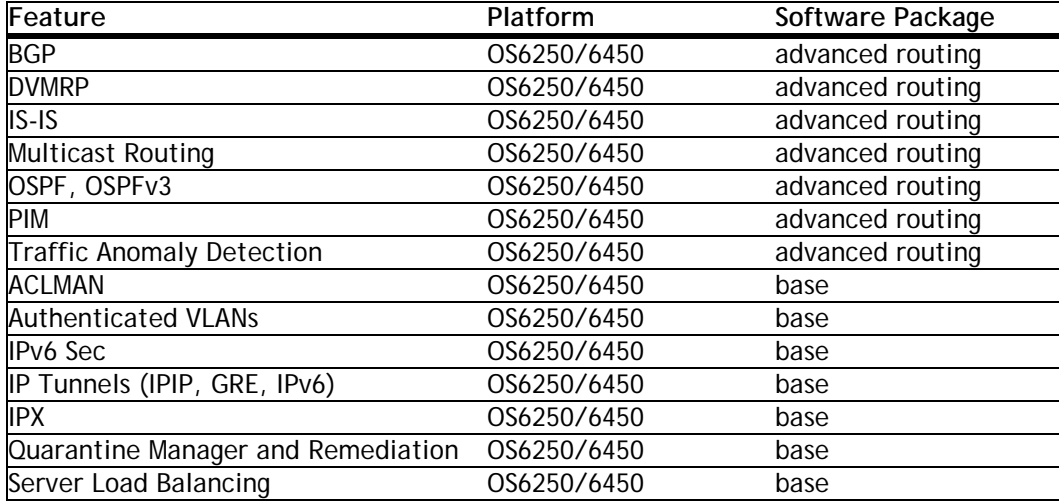

# <span id="page-22-1"></span>**Unsupported CLI Commands**

The following CLI commands are not supported in this release of the software:

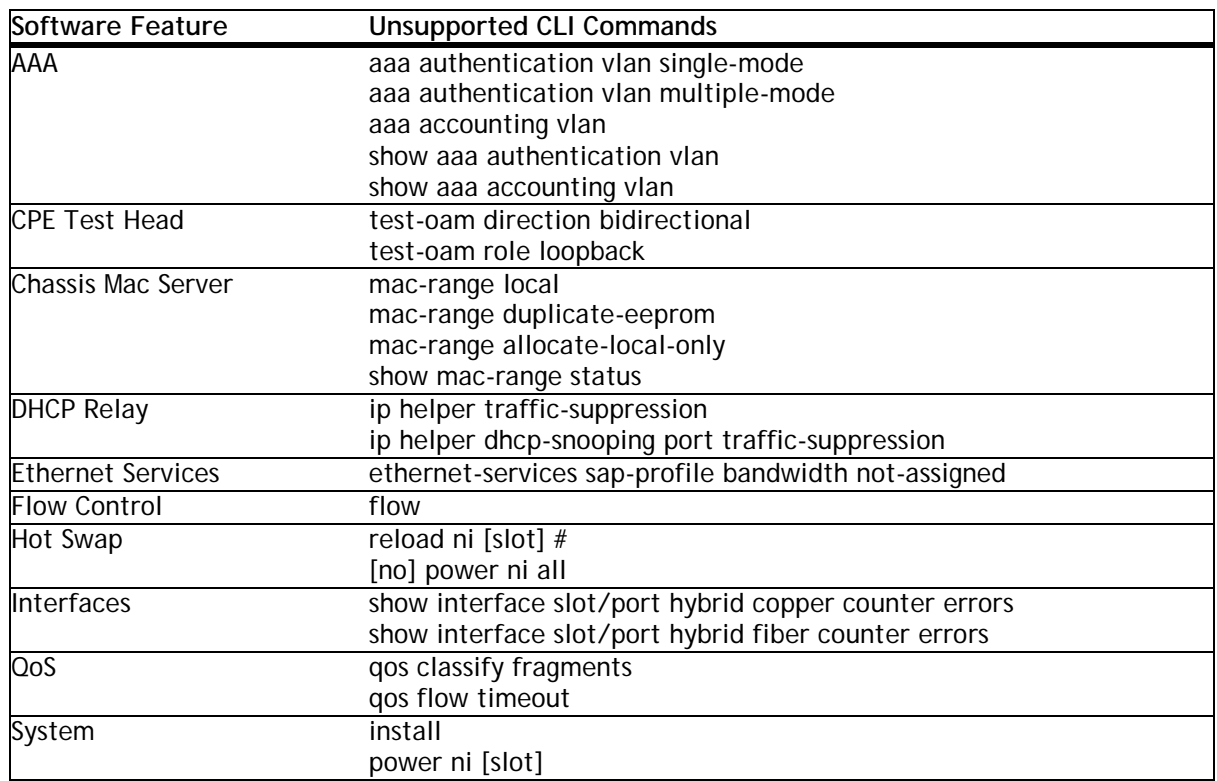

# <span id="page-23-0"></span>**Open Problem Reports and Feature Exceptions**

The problems listed here include problems known at the time of the product's release. Any problems not discussed in this section should be brought to the attention of the Alcatel-Lucent Technical Support organization as soon as possible. Please contact customer support for updates on problem reports (PRs) where no known workaround was available at the time of release.

# <span id="page-23-1"></span>**PoE**

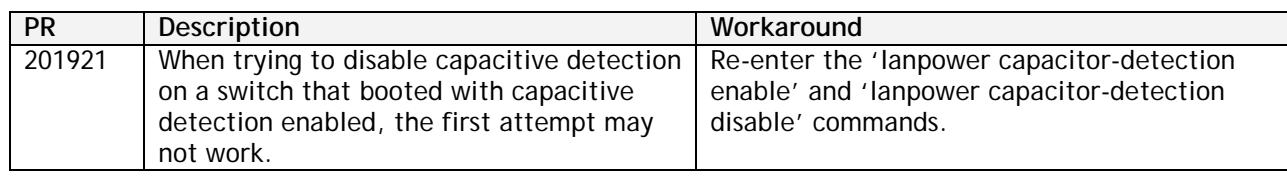

# <span id="page-23-2"></span>**QoS**

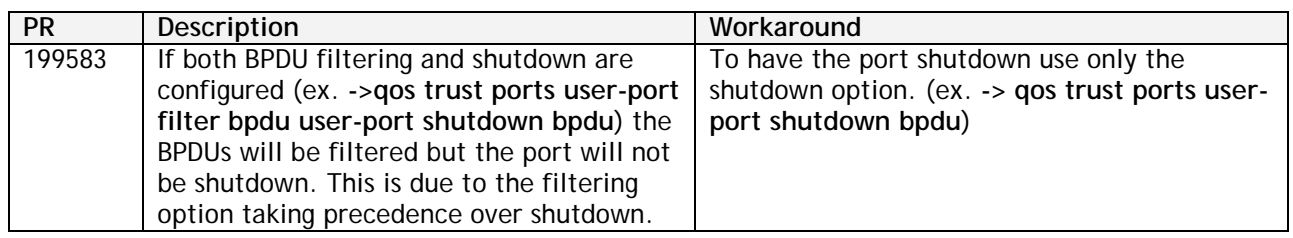

# <span id="page-24-0"></span>**Redundancy/ Hot Swap**

# <span id="page-24-1"></span>**CMM (Primary Stack Module) and Power Redundancy Feature Exceptions**

- Manual invocation of failover (by user command or Primary pull) must be done when traffic loads are minimal.
- Hot standby redundancy or failover to a secondary CMM without significant loss of traffic is only supported if the secondary is fully flash synchronized with the contents of the primary's flash.
- Failover/Redundancy is not supported when the primary and secondary CMMs are not synchronized (i.e., unsaved configs, different images etc.).
- When removing modules from the stack (powering off the module and/or pulling out its stacking cables), the loop back stacking cable must be present at all times to guarantee redundancy. If a module is removed from the stack, rearrange the stacking cables to establish the loopback before attempting to remove a second unit.
- When inserting a new module in the stack, the loopback has to be broken. Full redundancy is not guaranteed until the loopback is restored.

# <span id="page-24-2"></span>**Stack Element Insert/Removal Exceptions**

All insertions and removals of stack elements must be done one at a time and the inserted element must be fully integrated and operational as part of the stack before inserting another element.

# <span id="page-24-3"></span>**Hot Swap / Insert of 1G/10G Modules on OS6450**

- Inserting a 10G module into a slot that was empty does not require a reboot.
- Inserting a 10G module into a slot that had a 10G module does not require a reboot.
- Inserting a 10G module into a slot that had a 1G module requires a reboot.
- Inserting a 1G module into a slot that was empty requires a reboot.
- Inserting a 1G module into a slot that had a 1G module does not require a reboot.
- Inserting a 1G module into a slot that had a 10G module requires a reboot.
- Note: PTP is not supported when the OS6450-U24S is in stacking mode. If the OS6450-U24S is in stacking mode, or one of the hot swap scenarios above causes it to boot up in stacking mode, PTP will be disabled.

# <span id="page-25-0"></span>**Technical Support**

Alcatel-Lucent technical support is committed to resolving our customer's technical issues in a timely manner. Customers with inquiries should contact us at:

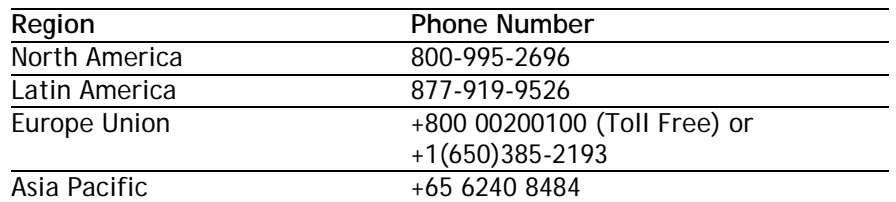

**Email:** [esd.support@alcatel-lucent.com](mailto:esd.support@alcatel-lucent.com)

**Internet:** Customers with Alcatel-Lucent service agreements may open cases 24 hours a day via Alcatel-Lucent's support web page at: service.esd.alcatel-lucent.com.

Upon opening a case, customers will receive a case number and may review, update, or escalate support cases on-line. Please specify the severity level of the issue per the definitions below. For fastest resolution, please have telnet or dial-in access, hardware configuration—module type and revision by slot, software revision, and configuration file available for each switch.

**Severity 1** Production network is down resulting in critical impact on business—no workaround available.

**Severity 2** Segment or Ring is down or intermittent loss of connectivity across network.

**Severity 3** Network performance is slow or impaired—no loss of connectivity or data.

**Severity 4** Information or assistance on product feature, functionality, configuration, or installation.

# <span id="page-26-4"></span><span id="page-26-0"></span>**Appendix A: AOS 6.6.5.R02 Upgrade Instructions**

# <span id="page-26-1"></span>**OmniSwitch Upgrade Overview**

This section documents the upgrade requirements for OmniSwitch 6250 and OmniSwitch 6450 Models. These instructions apply to the following:

- OmniSwitch 6250 models being upgraded to AOS 6.6.5.R02.
- OmniSwitch 6450 models being upgraded to AOS 6.6.5.R02.

# <span id="page-26-2"></span>**Prerequisites**

This instruction sheet requires that the following conditions are understood and performed, BEFORE upgrading:

- Read and understand the entire Upgrade procedure before performing any steps.
- The person performing the upgrade must:
	- Be the responsible party for maintaining the switch's configuration.
	- Be aware of any issues that may arise from a network outage caused by improperly loading this code.
	- Understand that the switch must be rebooted and network users will be affected by this procedure.
	- Have a working knowledge of the switch to configure it to accept an FTP connection through the Network Interface (NI) Ethernet port.
- Read the 6.6.5. R02 Release Notes prior to performing any upgrade for information specific to this release.
- All FTP transfers MUST be done in binary mode.

**WARNING:** Do not proceed until all the above prerequisites have been met and understood. Any deviation from these upgrade procedures could result in the malfunctioning of the switch. All steps in these procedures should be reviewed before beginning.

# <span id="page-26-3"></span>**OmniSwitch Upgrade Requirements**

These tables list the required Uboot/Miniboot, CPLD and AOS combinations for upgrading an OmniSwitch. The Uboot/Miniboot and CPLD may need to be upgraded to the versions listed below to support AOS Release 6.6.5.R02.

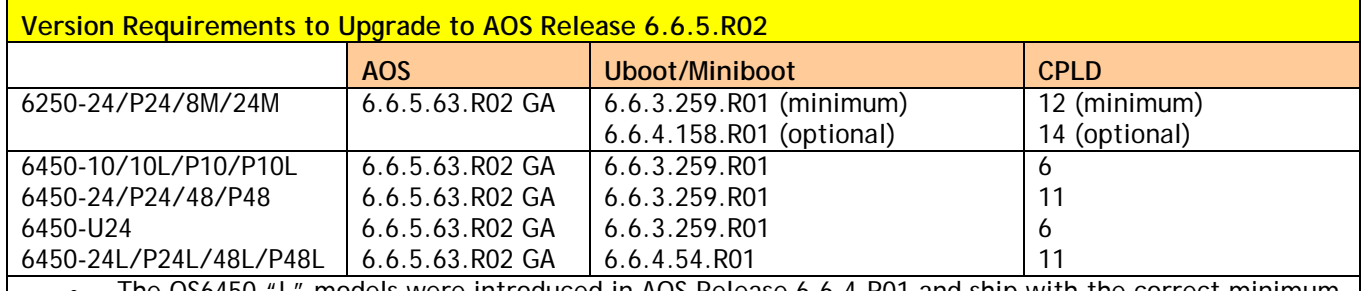

#### **Version Requirements – Upgrading to AOS Release 6.6.5.R02**

• The OS6450 "L" models were introduced in AOS Release 6.6.4.R01 and ship with the correct minimum versions, no upgrade is required.

• Uboot/Miniboot versions 6.6.4.158.R01 and 6.6.4.54.R01 were newly released versions in 6.6.4.R01.

• CPLD versions 14, 6, and 11 were newly released versions in 6.6.4.R01.

• Uboot/Miniboot version 6.6.3.259.R01 was previously released with 6.6.3.R01.

• CPLD version 12 was previously released with 6.6.3.R01.

• IMPORTANT NOTE: If performing the optional upgrade BOTH Uboot/Miniboot and CPLD MUST be upgraded.

- If an OS6250 is currently running the minimum versions listed above, then Uboot/Miniboot and CPLD upgrades are not required. However, CPLD 14 and Uboot/Miniboot 6.6.4.158.R01 fixed a known push button and LED issue (PR 176235). If you have an OS6250 that requires these fixes then upgrading both the Uboot/Miniboot and CPLD to the versions listed is required.
- If an OS6250 is already running AOS Release 6.6.3.R01 then the Uboot/Miniboot and CPLD versions should already be at the minimum versions listed above.
- If an OS6250 is running an AOS Release prior to 6.6.3.R01 the Uboot/Miniboot and CPLD will need to be upgraded. If an upgrade is required it is recommended to upgrade to the latest available versions.
- All OS6450 models must upgrade the CPLD to the versions listed above to support AOS Release 6.6.5.R02.

# <span id="page-27-0"></span>**Upgrading to AOS Release 6.6.5.R02**

Upgrading consists of the following steps. The steps must be performed in order. Observe the following prerequisites before performing the steps as described below:

- Upgrading an OmniSwitch to AOS Release 6.6.5.R02 may require two reboots of the switch or stack being upgraded. One reboot for the Uboot/Miniboot or AOS and a second reboot for the CPLD.
- Refer to the Version Requirements table to determine the proper code versions.
- Download the appropriate AOS images, Uboot/Miniboot, and CPLD files from the Service & Support website.

#### <span id="page-27-1"></span>**Summary of Upgrade Steps**

- 1. FTP all the required files to the switch
- 2. Upgrade the Uboot/Miniboot and AOS images as required. (A reboot is required).
- 3. Upgrade the CPLD as required. (Switch automatically reboots).
- 4. Verify the upgrade and remove the upgrade files from the switch.

### **Upgrading - Step 1. FTP the 6.6.5 Files to the Switch**

Follow the steps below to FTP the AOS, Uboot/Miniboot, and CPLD files to the switch.

- 5. Download and extract the 6.6.5 Upgrade archive from the Service & Support website. The archive will contain the following files to be used for the upgrade:
	- Uboot/Miniboot Files kfu-boot.bin, kfminiboot.bs
	- AOS Files KFbase.img, KFeni.img, KFos.img, KFsecu.img
	- CPLD File KFfpga\_upgrade\_kit
- 6. FTP (Binary) the 6.6.5.R02 Uboot/Miniboot files listed above to the **/flash** directory on the primary CMM, if required.
- 7. FTP (Binary) the CPLD upgrade kit listed above to the **/flash** directory on the primary CMM, if required.
- 8. FTP (Binary) the 6.6.5.R02 image files listed above to the **/flash/working** directory on the primary CMM.
- 9. Proceed to Step 2.

**Note:** Make sure the destination paths are correct when transferring the files. Also, when the transfer is complete, verify the file sizes are the same as the original indicating a successful binary transfer.

### **Upgrading - Step 2. Upgrade Uboot/Miniboot and AOS**

Follow the steps below to upgrade the Uboot/Miniboot (if required) and AOS. This step will upgrade both Uboot/Miniboot and AOS once the switch/stack is rebooted. If a Uboot/Miniboot upgrade is not required skip to rebooting the switch to upgrade the AOS.

- 1. Execute the following CLI command to update the Uboot/Miniboot on the switch(es) (can be a standalone or stack).
	- -> update uboot all
	- -> update miniboot all
	- If connected via a console connection update messages will be displayed providing the status of the update.
	- If connected remotely update messages will not be displayed. After approximately 10 seconds issue the '**show ni**' command, when the update is complete the **UBOOT-Miniboot Version** will display the upgraded version.

**WARNING:** DO NOT INTERRUPT the upgrade process until it is complete. Interruption of the process will result in an unrecoverable failure condition.

- 2. Reboot the switch. **This will update both the Uboot/Miniboot (if required) and AOS**. -> reload working no rollback-timeout
- 3. Once the switch reboots, certify the upgrade:
	- If you have **a single CMM** enter:
	- -> copy working certified
	- If you have **redundant CMMs** enter:
	- -> copy working certified flash-synchro
- 4. Proceed to Step 3 (Upgrade the CPLD).

**Upgrading - Step 3. Upgrade the CPLD**

Follow the steps below to upgrade the CPLD (if required). Note the following:

- The CMMs must be certified and synchronized and running from Working directory.
- This procedure will automatically reboot the switch or stack.

**WARNING:** During the CPLD upgrade, the switch will stop passing traffic. When the upgrade is complete, the switch will automatically reboot. This process can take up to 5 minutes to complete. Do not proceed to the next step until this process is complete.

#### **Single Switch Procedure**

- 1. Enter the following to begin the CPLD upgrade:
	- -> update fpga cmm

The switch will upgrade the CPLD and reboot.

#### **Stack Procedure**

Updating a stack requires all elements of the stack to be upgraded. The CPLD upgrade can be completed for all the elements of a stack using the 'all' parameter as shown below.

- 1. Enter the following to begin the CPLD upgrade for all the elements of a stack.
	- -> update fpga ni all

The stack will upgrade the CPLD and reboot.

Proceed to Verifying the Upgrade to verify the upgrade procedure.

# <span id="page-31-0"></span>**Verifying the Upgrade**

The following examples show what the code versions should be after upgrading to AOS Release 6.6.5.R02. **Note:** These examples may be different depending on the OmniSwitch model upgraded. Refer to the Version Requirements tables to determine what the actual versions should be.

#### **Verifying the Software Upgrade**

To verify that the AOS software was successfully upgraded to 6.6.5.R02, use the show microcode command as shown below. The display below shows a successful image file upgrade.

-> show microcode

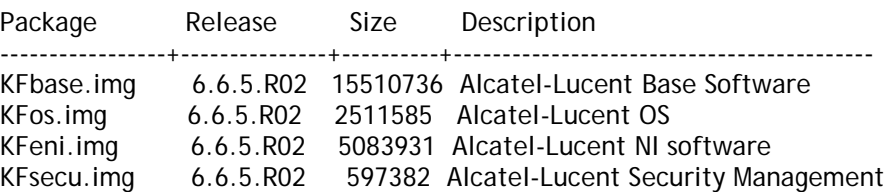

#### **Verifying the U-Boot/Miniboot and CPLD Upgrade**

To verify that the CPLD was successfully upgraded on a CMM, use the show hardware info command as shown below.

-> show hardware info

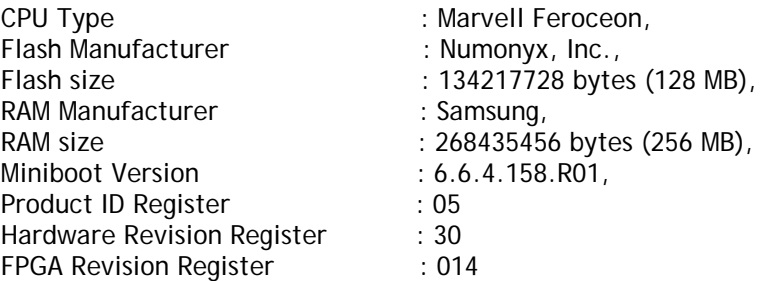

You can also view information for each switch in a stack (if applicable) using the show ni command as shown below.

-> show ni

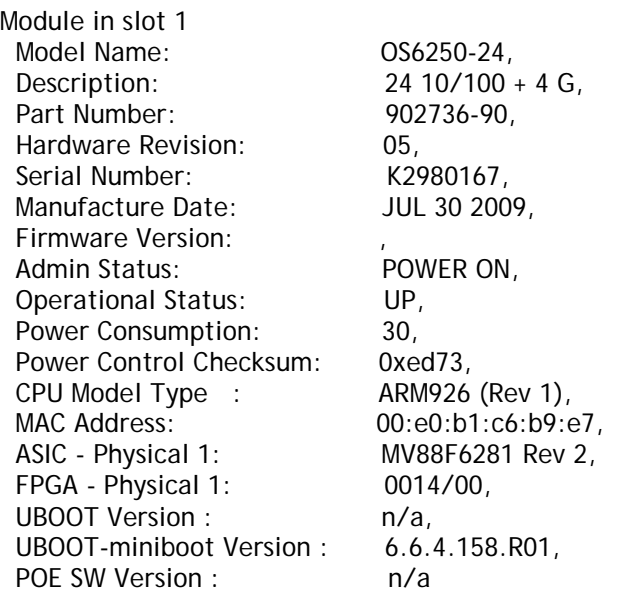

**Note:** It is OK for the 'UBOOT Version' to display "n/a". The 'UBOOT-miniboot' version should be the upgraded version as shown above.

### <span id="page-32-0"></span>**Remove the CPLD and Uboot/Miniboot Upgrade Files**

After the switch/stack has been upgraded and verified the upgrade files can be removed from the switch.

- 1. Issue the following command to remove the upgrade files.
	- -> rm KFfpga.upgrade\_kit
	- -> rm kfu-boot.bin
	- -> rm kfminiboot.bs

# <span id="page-33-0"></span>**Appendix B: AOS 6.6.5.R02 Downgrade Instructions**

# <span id="page-33-1"></span>**OmniSwitch Downgrade Overview**

This section documents the downgrade requirements for OmniSwitch 6250 and OmniSwitch 6450 Models. These instructions apply to the following:

- OmniSwitch 6250 models being downgraded from AOS 6.6.5.R02.
- OmniSwitch 6450 models being downgraded from AOS 6.6.5.R02.

# <span id="page-33-2"></span>**Prerequisites**

This instruction sheet requires that the following conditions are understood and performed, BEFORE downgrading:

- Read and understand the entire downgrade procedure before performing any steps.
- The person performing the downgrade must:
	- Be the responsible party for maintaining the switch's configuration.
	- Be aware of any issues that may arise from a network outage caused by improperly loading this code.
	- Understand that the switch must be rebooted and network users will be affected by this procedure.
	- Have a working knowledge of the switch to configure it to accept an FTP connection through the Network Interface (NI) Ethernet port.
- Read the 6.6.5.R02 Release Notes prior to performing any downgrade for information specific to this release.
- All FTP transfers MUST be done in binary mode.

<span id="page-33-3"></span>**WARNING:** Do not proceed until all the above prerequisites have been met and understood. Any deviation from these procedures could result in the malfunctioning of the switch. All steps in these procedures should be reviewed before beginning.

# **OmniSwitch Downgrade Requirements**

Downgrading the Uboot/Miniboot or CPLD is not required when downgrading AOS from 6.6.5.R02. Previous AOS releases are compatible with the Uboot/Miniboot and CPLD versions shipping from the factory.

Beginning in Q1 2015 OS6450 models will begin shipping with new internal hardware components. These switches require a minimum version of **AOS 6.6.4.285.R01** to operate. Use the '**show cmm**' command to determine the model part number. To downgrade the models in the table below to a different AOS version please contact Service & Support.

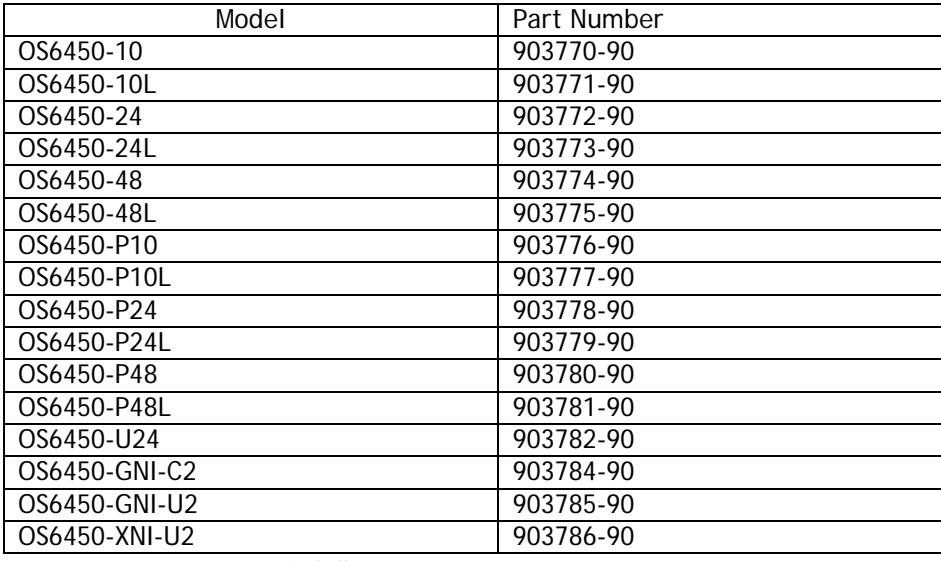

**Minimum AOS Release Required - 6.6.4.285.R01**

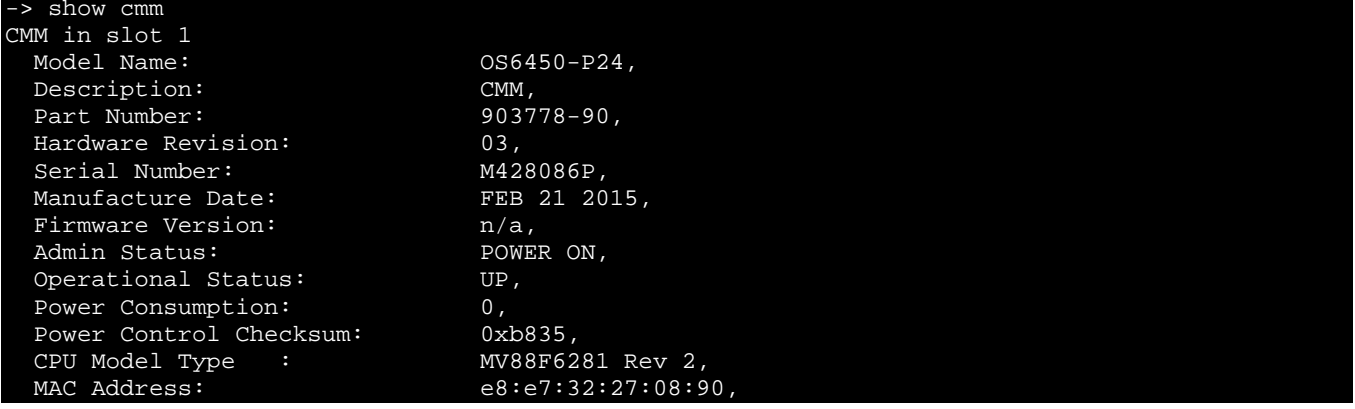

<span id="page-34-0"></span>Example Part Number Output

### **Summary of Downgrade Steps**

- 1. FTP all the required AOS files to the switch
- 2. Downgrade the AOS images as required. (A reboot is required).
- 3. Verify the downgrade.

#### **Downgrading - Step 1. FTP the Files to the Switch**

Follow the steps below to FTP the AOS files to the switch.

- 1. Download and extract the appropriate 6.6.X archive from the Service & Support website. The archive will contain the following files to be used for the downgrade:
	- AOS Files KFbase.img, KFeni.img, KFos.img, KFsecu.img
- 2. FTP (Binary) the 6.6.X image files listed above to the **/flash/working** directory on the primary CMM.
- 3. Proceed to Step 2.

**Note:** Make sure the destination paths are correct when transferring the files. Also, when the transfer is complete, verify the file sizes are the same as the original indicating a successful binary transfer.

#### **Downgrading - Step 2. Downgrade the AOS**

Follow the steps below to downgrade the AOS. This step will downgrade the AOS once the switch/stack is rebooted.

- 1. Reboot the switch. **This will downgrade the AOS**. -> reload working no rollback-timeout
- 2. Once the switch reboots, certify the downgrade:
	- If you have **a single CMM** enter:
	- -> copy working certified
	- If you have **redundant CMMs** enter:
	- -> copy working certified flash-synchro

Proceed to [Verifying the Downgrade.](#page-35-0)

### <span id="page-35-0"></span>**Verifying the Downgrade**

To verify that the AOS software was successfully downgraded use the show microcode command as shown below. The example display below shows a successful image file downgrade. The output will vary based on the model and AOS version.

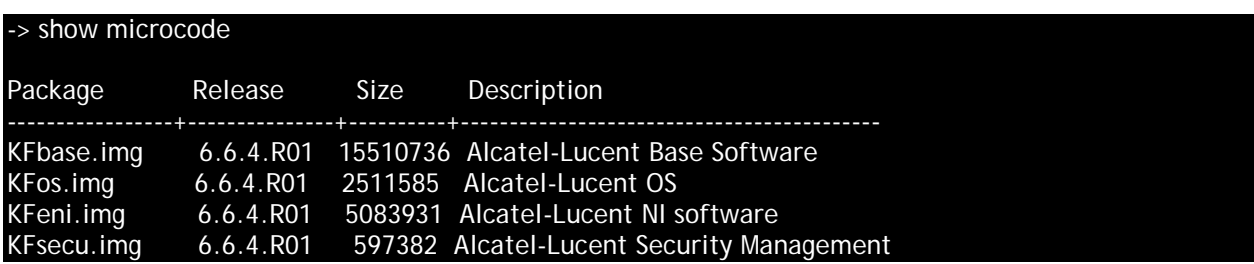